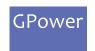

## Getting Started in 3 Steps!

GPOWER IO-LINK FOR LABVIEW

1

## Installation

Install the GPower IO-Link toolkit VI package using "VI Package manager"

2

## **First Time Running**

When running the GPower IO-Link toolkit LabVIEW functions for the first time, you will be prompted with a license dialog (see picture below)

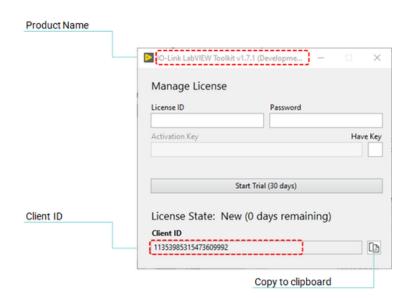

3

## Start 30 day trail

A trial license can be activated once per client and activates the product for 30 days.

If a trial has already been activated, this option is no longer available.